#### **BAB III**

### **METODOLOGI PENELITIAN**

#### **3.1 Deskripsi Sistem**

Untuk memecahkan permasalahan penelitian tersebut, pendekatan yang digunakan mengacu pada aturan SDLC (Software Developmen Life Cycle) yaitu urutan siklus pengembangan suatu perangkat lunak. Penelitian akan dilakukan di Kantor Kelurahan Bungurasih, Kecamatan Waru, Kabupaten Sidoarjo. Pengambilan data dilakukan melalui observasi, wawancara dan studi dokumen dari sampling yang dipilih. Data yang didapat digunakan menyusun requirement sistem dan perancangan sistem, selanjutnya dibangun sistem informasi kependudukan. Uji coba pemakaian software pengelolaan arsip dilakukan di Kantor Kelurahan Bungurasih pada akhir semester setelah semua kegiatan semester berakhir. Fitur yang terdapat pada sistem nantinya adalah sebagai berikut :

### 1. Arsip Dokumen.

Fitur arsip dokumen adalah fitur yang digunakan sebagai penyimpanan data/dokumen warga yang melakukan pembuatan surat menyurat melalui kelurahan. Dan ketika warga akan membuat surat lagi warga hanya perlu menunjukkan data kependudukan yang mana data tersebut akan dicocokan oleh admin kelurahan dengan arsip milik kelurahan sehingga warga tidak perlu mengisi form data penduduk kembali.

### 2. Hak Akses User

Fitur hak akses user digunakan sebagai sistem pemberi hak akses bagi user yang akan menggunakan sistem informasi tersebut. Fitur ini dapat digolongkan sebagai fitur admin, karena fitur ini lah yang dapat dijadikan security program. Setiap user tidak akan bisa membuka fitur sistem, dan dengan adanya fitur ini dapat lebih memudahkan dalam membedakan level user melalui fitur yang diberikan nantinya.

### **3.2 Sistem Perangkat Lunak yang Digunakan**

Setiap sistem informasi dapat dipastikan harus memiliki perangkat lunak pendukung agar sistem informasi bisa diselesaikan. Sistem Perangkat lunak tersebut meliputi :

- **1. Xampp**  software yang digunakan sebagai software penyedia database pada suatu program. Pada xampp tidak hanya terdapat database saja, melainkan ada banyak fitur-fitur yang bisa digunakan sebagai alur jalannya informasi, seperti apache, FileZila, Mercury, Tomcat dan Mysql.
- **2. Sql yog Ultimate** software yang digunakan untuk mengakses sebuah database. Sqlyog tidak hanya bisa mengakses database, akan tetapi bisa juga digunakan sebagai mengubah, menhapus, atau menambah database tersebut.
- **3. Microsoft Office Visio 2007** Microsoft Visio merupakan salah satu keluarga dari Microsoft office yang memiliki kegunaan atau fungsinya sendiri. Microsoft visio berfungsi untuk melihat atau membuat suatu objek dari sudut pandang yang lain. Objek yang dimaksud di sini adalah sketsa. Salah satu contoh sketsa yang dapat dibuat menggunakan Ms. Visio adalah sketsa sebuah ruangan, Peta, denah lokasi, diagram atau peta jaringan.

### **3.3 Prosedur Perancangan Sistem Informasi**

Tahapan dalam perancangan sistem informasi yaitu sebagai berikut:

1) Analisa

Analisa system dilakukan pada minggu pertama, melalui wawancara dengan pembimbing tugas akhir, selain itu melalui pencarian data sebagai referensi dalam pembuatan aplikasi yang akan dibangun. Pengambilan data dilakukan di Kelurahan Bungurasih kota Sidoarjo dengan melakukan pengumpulan data dan bertanya langsung kepada pihak yang terkait.

2) Perancangan

Tahap ini merupakan tahap perancangan bagaimana sistem bekerja. Mulai dari pembuatan desain user interface sampai bagaimana cara aplikasi berjalan.

3) Pembuatan User Interface

Pada tahap ini Pembuatan desain *user interface* dibuat dengan desain yang menarik. Tahap pembuatan user interface bertujuan untuk mempermudah programmer untuk membuat tampilan interface dengan cepat dan menarik.

4) Coding

Tahapan ini adalah tahap pembuatan source code aplikasi yakni pembuatan source code aplikasi yang akan di bangun.

5) Laporan

Pada tahap ini adalah taham pembuatan laporan untuk mencetak hasil yang telah dimasukkan ke dalam Aplikasi

6) Implementasi dan Pengujian Sistem

Tahap ini system yang telah dibangun diujikan. Pengujian dilakukan dihadapan pembimbing lapangan. Pengujian dilakukan secara bertahap sesuai dengan tugas yang diberikan.

### **3.4 RANCANGAN DIAGRAM KONTEKS, DFD, ERD**

### **3.4.1 DFD**

1. Diagram Konteks

Pada diagram konteks terdapat 3 entitas luar.Admin (Kasi Pemerintahan) bertugas untuk melakukan maintenance data penduduk dan membuat laporan kepada lurah. warga dapat melihat proses pembuatan surat yang sedang diproses pada website melalui status, lalu lurah dapat melihat laporan tahunan pembuatan surat menyurat.

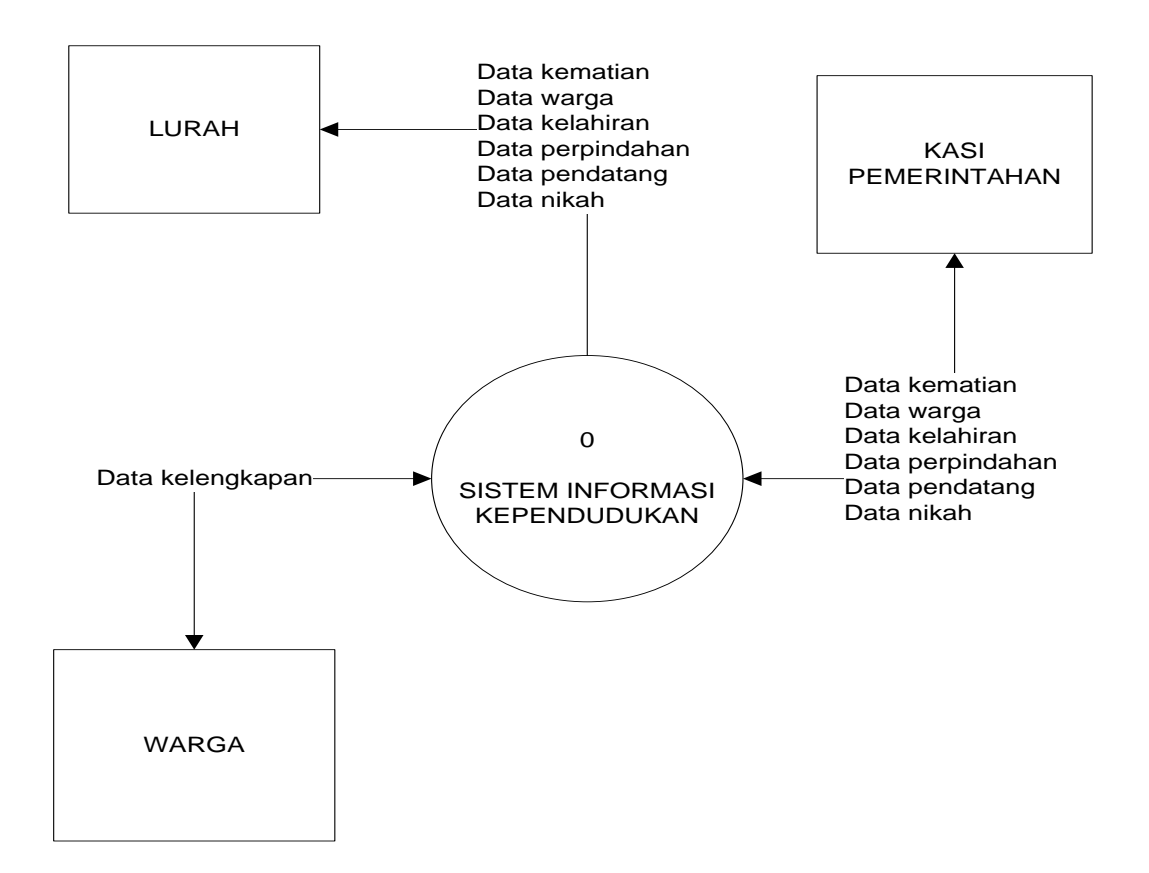

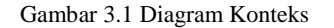

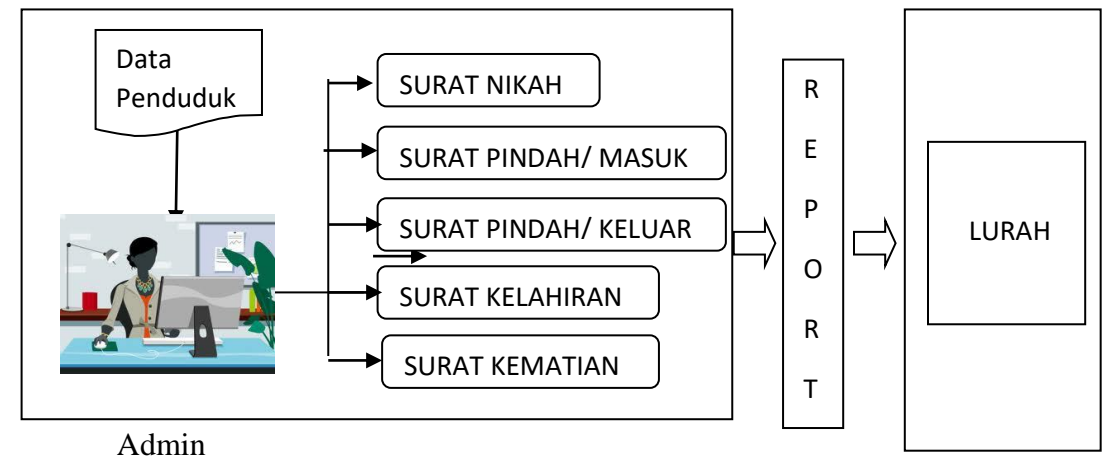

N Gambar 3.2 Diagram Blok Sistem Informasi Kependudukan

Pada dfd lv 0 sistem informasi kependudukan ini memliki 7 data proses.

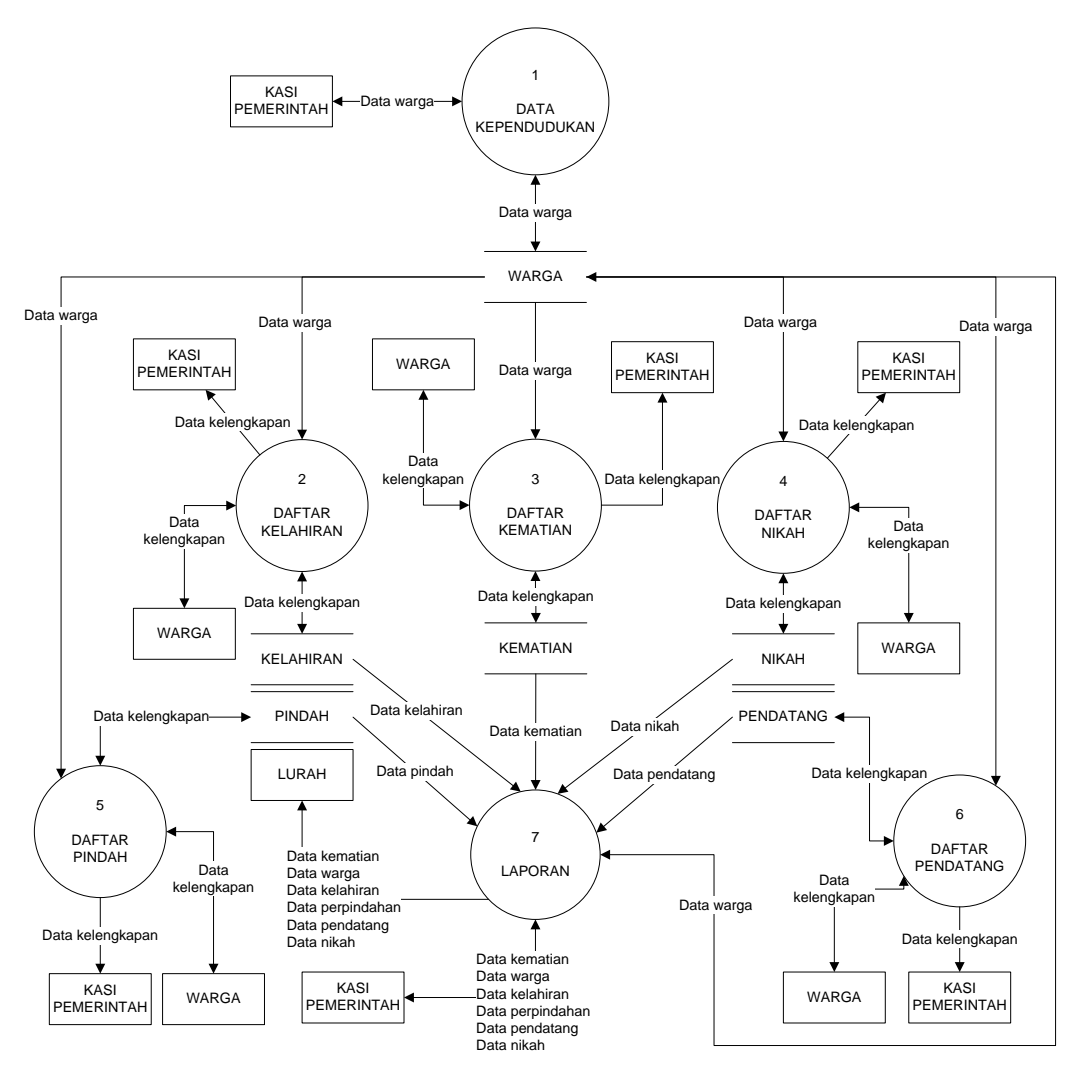

Gambar 3.3 DFD Lv 0 Sistem Informasi Kependudukan

Data kependudukan adalah proses dimana user/ warga melakukan pendaftaran secara online untuk memiliki akun yang digunakan untuk login kedalam website. Data proses daftar kelahiran berisi proses data kependudukan dalam hal pembuatan surat kelahiran yang akan diurus ke Kecamatan yang diajukan oleh para warga. Data proses daftar kematian berisi proses data kependudukan dalam hal pelaporan surat kematian yang akan diurus ke Kecamatan. Data proses daftar nikah berisi proses data kependudukan dalam hal pembuatan surat nikah yang akan diurus ke KUA Kecamatan diajukan oleh warga yang akan melaksanakan pernikahan. Data proses daftar pindah berisi proses data kependudukan dalam hal pembuatan surat pindah yang akan diurus ke Kecamatan, diajukan oleh warga yang akan pindah tempat tinggal. Data proses daftar datang berisi proses data kependudukan dalam hal pembuatan surat datang yang akan diurus ke Kecamatan, diajukan oleh warga baru yang bertempat tinggal di lingkungan Kelurahan Bungurasih. Data laporan adalah proses pembuatan laporan data pembuatan surat yang telah selesai tiap bulan maupun tiap tahun.

### 3. DFD Lv 1 Proses Kependudukan

Pada dfd lv 1 proses kependudukan ini memiliki 3 data proses. Data proses input data warga adalah proses memasukkan data warga kedalam sistem yang dilakukan oleh admin Kelurahan. Data proses ubah data warga adalah proses dimana admin dapat mengubah data warga yang telah terdaftar kedalam website. Data proses hapus data warga adalah proses menghapus data warga oleh admin Kelurahan yang terdaftar dalam website.

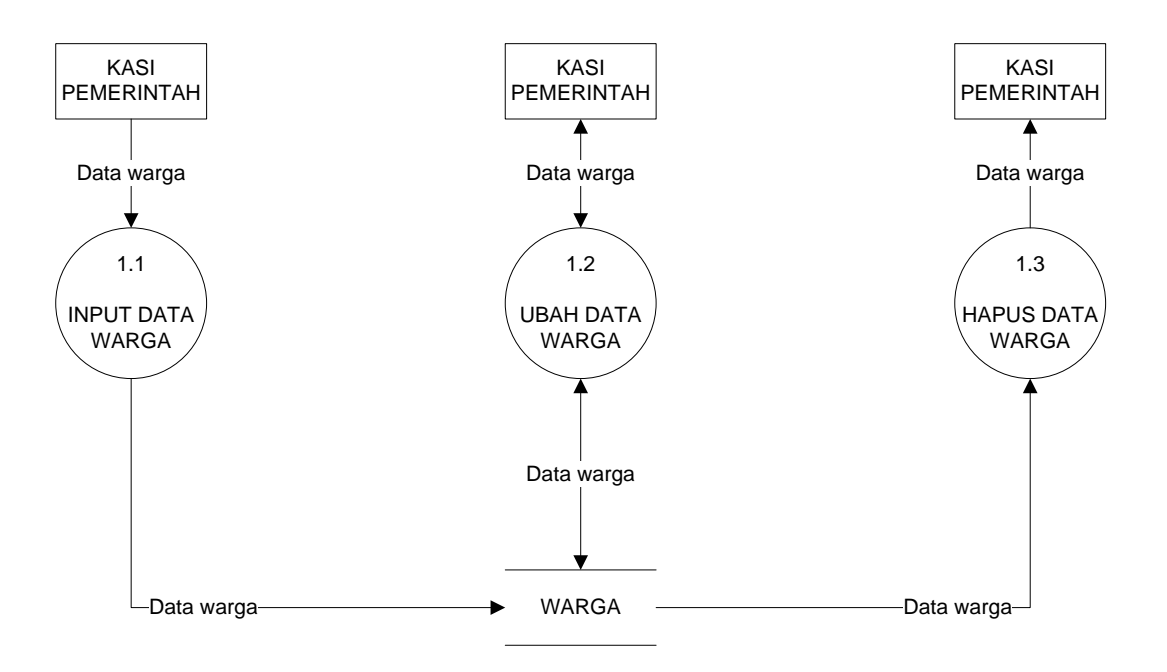

Gambar 3.4 DFD Lv 1 Proses kependudukan

### 4. DFD Lv 1 Proses Kelahiran

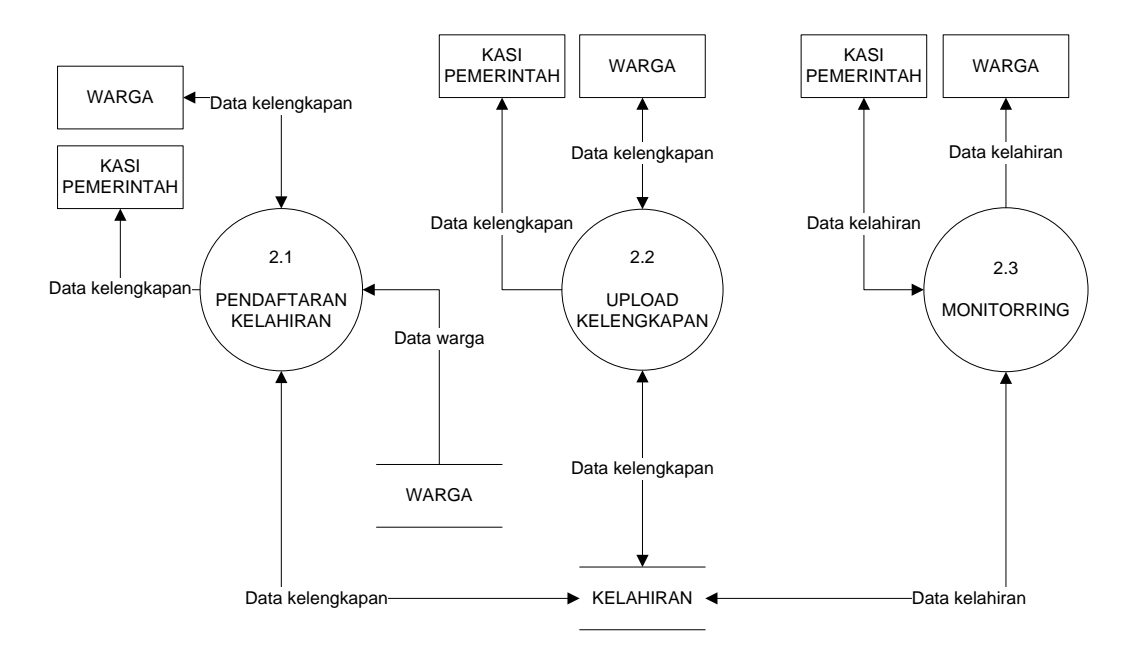

Gambar 3.5 DFD Lv 1 Proses kelahiran

Pada Dfd Lv 1 Proses kelahiran ini memiliki 3 data proses yang menjadi penanda transaksi. Setiap data proses adalah nama transaksi akan dilakukan pada sistem informasi yang baru. Data proses pendaftaran kelahiran berisi proses pendaftaran kelahiran yang dilakukan oleh warga melalui sistem. Data proses upload kelengkapan adalah proses merupakan lanjutan dari proses pendaftaran kelahiran dimana warga melengkapi kelengkapan persyaratan. Data proses

monitoring adalah proses yang digunakan untuk mengecek status pengambilan surat kelahiran.

- 3.1 PELAPORAN<br>KEMATIAN  $\begin{array}{c} \text{3.1} \\ \text{5.1} \\ \text{5.2} \\ \text{5.3} \\ \text{6.3} \\ \text{6.4} \\ \text{6.5} \\ \text{6.6} \\ \text{7.6} \\ \text{7.7} \\ \text{8.7} \\ \text{8.8} \\ \text{8.8} \\ \text{8.8} \\ \text{8.8} \\ \text{8.8} \\ \text{8.8} \\ \text{8.8} \\ \text{8.8} \\ \text{8.8} \\ \text{8.8} \\ \text{8.8} \\ \text{8.8} \\ \text{8.8} \\ \text{8.8} \\ \text{8.8} \\ \text{8.$ UPLOAD<br>KELENGKAPAN UPLOAD 3.3<br>
UPLOAD **AND TO BELENGKAPAN** WARGA  $\left| \bullet \right|$ Data kelengkapan Data kelengkapan **KEMATIAN** WARGA Data kelengkapan Data kelengkapan KASI KASI | WARGA Data kematian Data kematian Data kematian KASI PEMERINTAH Data kelengkapar KASI PEMERINTAH Data kelengkapan WARGA Data warga
- 5. DFD Lv 1 Proses kematian

Gambar 3.6 DFD Lv 1 Proses kematian

Pada Dfd Lv 1 Proses kematian ini memiliki 3 data proses yang menjadi penanda transaksi. Data proses pelaporan kematian berisi proses pelaporan kematian yang dilakukan oleh warga melalui sistem. Data proses upload kelengkapan adalah proses merupakan lanjutan dari proses pelaporan kematian dimana warga melengkapi kelengkapan persyaratan. Data proses monitoring adalah proses yang digunakan untuk mengecek status pengambilan surat kematian.

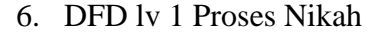

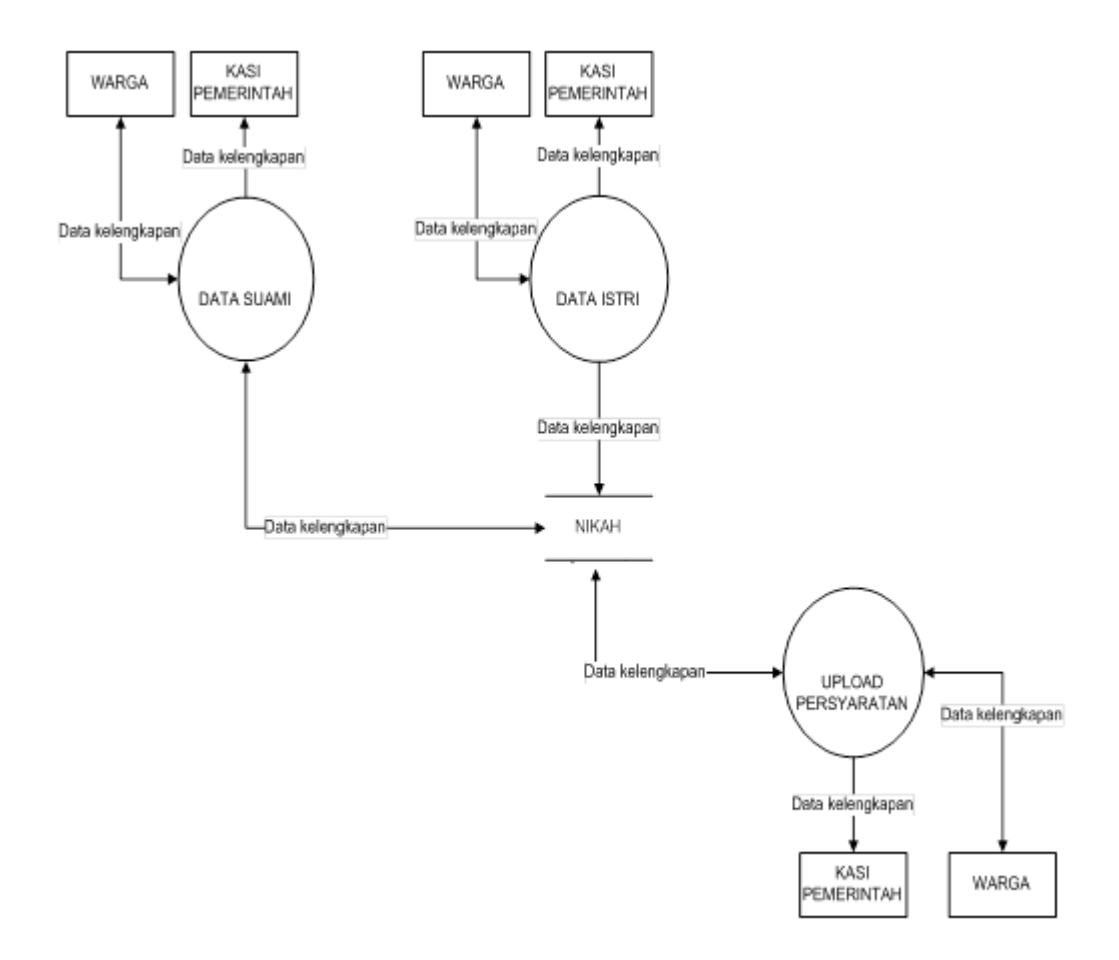

Gambar 3.7 DFD Lv 1 Proses Nikah

Pada Dfd Lv 1 Proses Nikah ini memiliki 3 data proses yang menjadi penanda transaksi. Data proses data suami berisi proses

**Universitas 17 Agustus 1945 Surabaya**

memasukkan data calon suami yang dilakukan oleh warga melalui sistem. Data proses data istri berisi proses memasukkan data calon istri yang dilakukan oleh warga melalui sistem. Data proses upload persyaratan adalah proses yang digunakan untuk memasukkan kelengkapan data persyaratan untuk proses pernikahan.

7. DFD lv 1 Proses Pindah

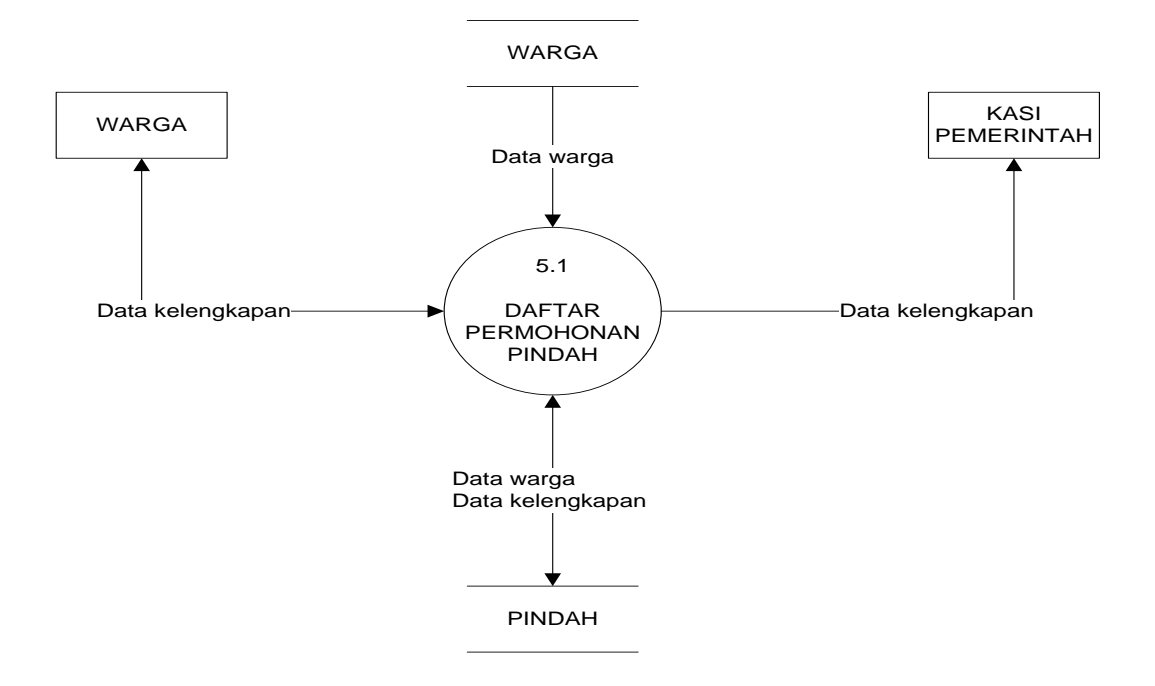

Gambar 3.8 DFD Lv 1 Proses Pindah

Pada Dfd Lv 1 Proses Pindah ini memiliki 1 data proses yang menjadi penanda transaksi. Data proses daftar permohonan pindah berisi proses pendaftaran permohonan pindah kepada kelurahan melalui sistem.

8. DFD lv 1 Proses Pendatang

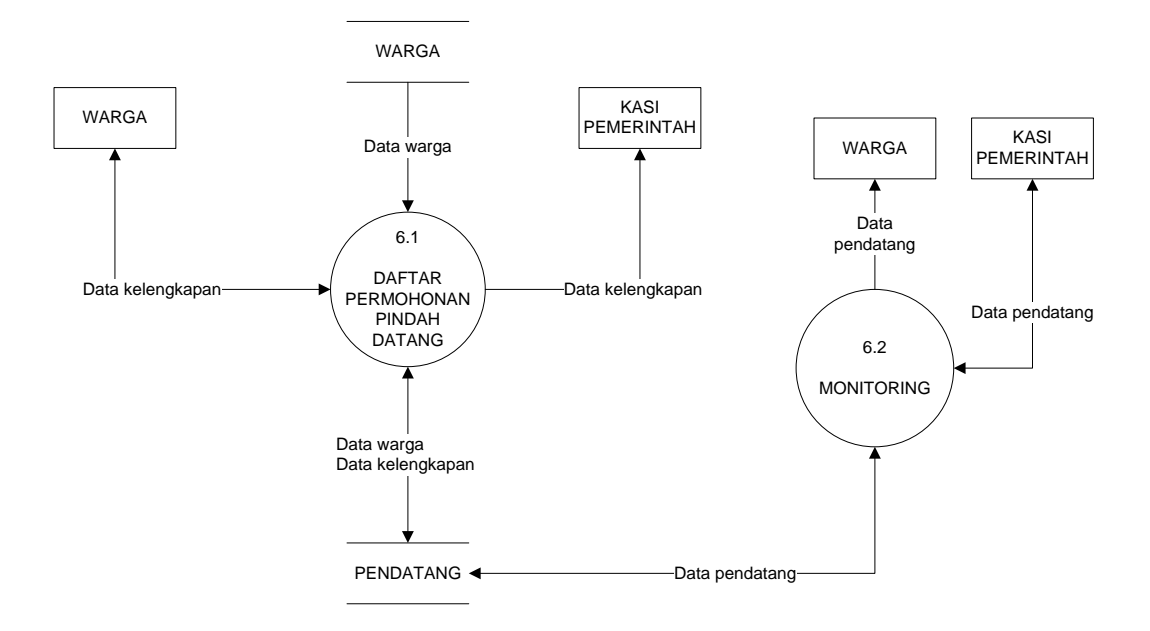

Gambar 3.9 DFD Lv 1 Proses Pendatang

Pada Dfd Lv 1 Proses pendatang ini memiliki 2 data proses yang menjadi penanda transaksi. Data proses daftar permohonan pindah datang berisi proses pendaftaran permohonan pindah datang kepada kelurahan melalui sistem. Data proses monitoring adalah proses yang digunakan untuk memamtau proses pembuatan surat apakah sudah dapat diambil atau belum melalui sistem.

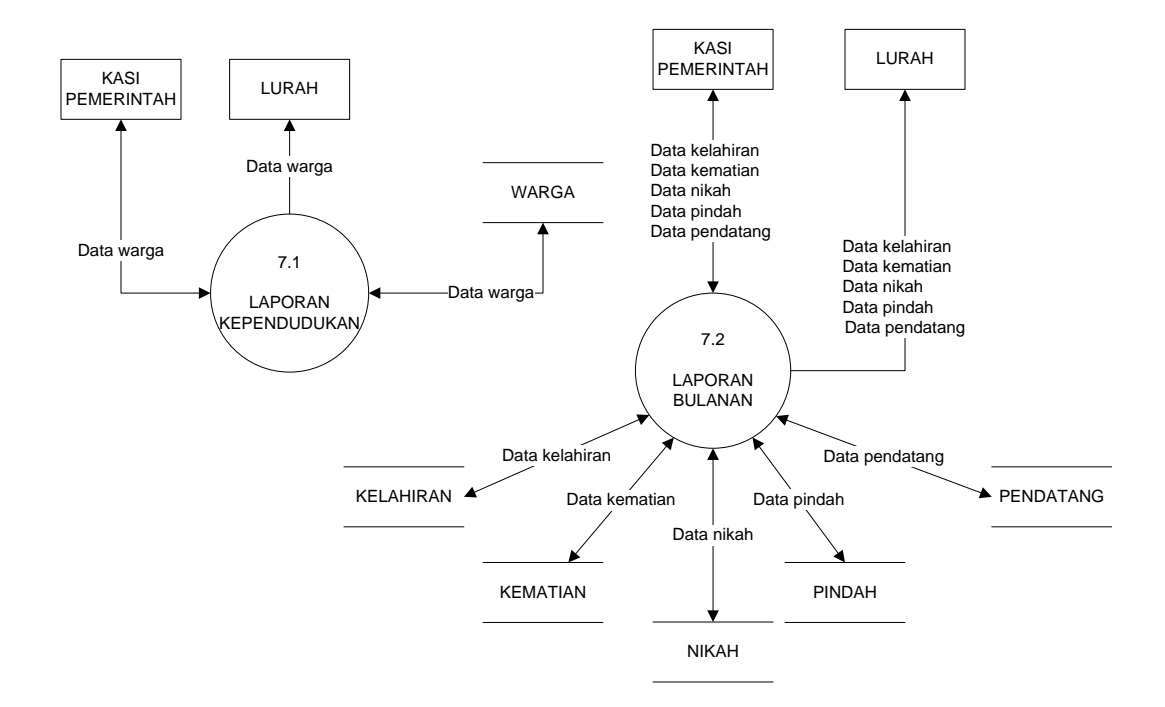

9. DFD lv 1 Proses Laporan

Gambar 3.10 DFD Lv 1 Proses Laporan

Pada Dfd Lv 1 Proses laporan ini memiliki 2 data proses yang menjadi penanda transaksi. Data proses laporan kependudukan berisi proses yang digunakan untuk melihat data kependudukan pada sistem. Data proses laporan bulanan adalah proses yang digunakan melihat data pembuatan surat menyurat yang telah dibuat selama satu bulan terakhir dan digunakan untuk dilaporkan kepada Lurah.

## **3.4.2 ERD ( Entity Relationship Diagram )**

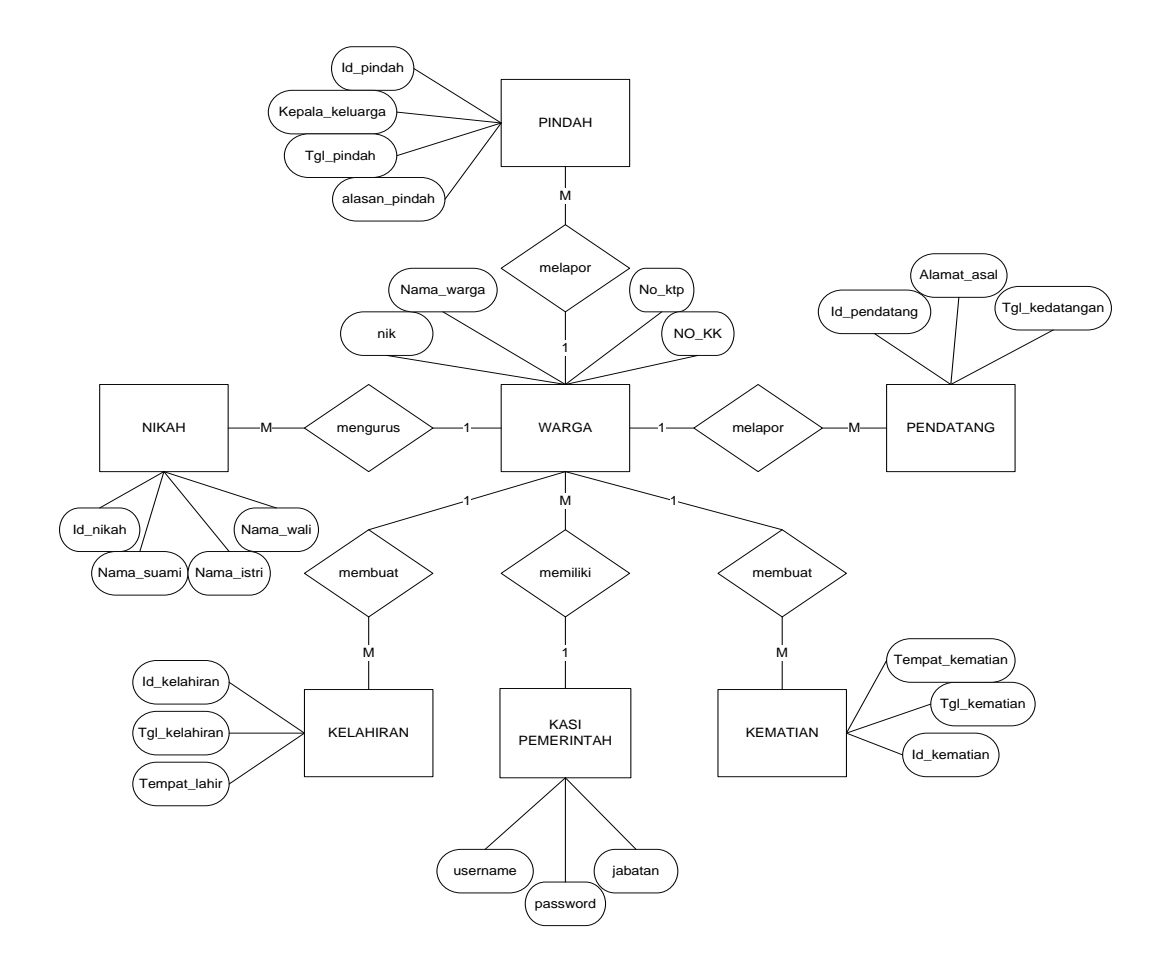

Gambar 3.11 Entity Relationship Diagram

Pada konsep entity relationship diagram terdapat entitas warga yang memiliki data sebagai awal proses. Kemudian akan dilanjutkan

**Universitas 17 Agustus 1945 Surabaya**

menuju ke entitas kependudukan untuk memasukkan data untuk pembuatan surat menyurat, lalu terdapat entitas laporan yang digunakan untuk mencatat semua data pembuatan surat menyurat yang pernah dibuat oleh warga di kelurahan. Entitas kasi pemerintahan yang berisikan data admin kelurahan yang dapat digunakan untuk mengakses website sistem informasi kependudukan di Kelurahan Bungurasih.

#### **3.5 Tabel Database**

### **3.5.1 Tabel Database Kasi Pemerintah**

Tabel database kasi pemerintahan berisikan data admin kelurahan.

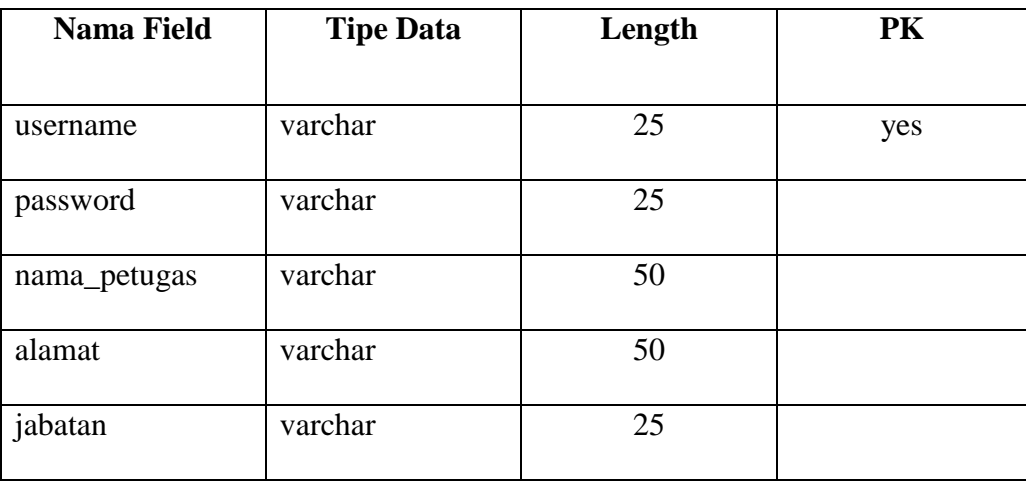

Tabel 3.1 Database Kasi Pemerintahan

## **3.5.2 Tabel Database Warga**

Tabel database warga digunakan sebagai tempat penyimpanan data awal warga yang akan melakukan pembuatan surat.

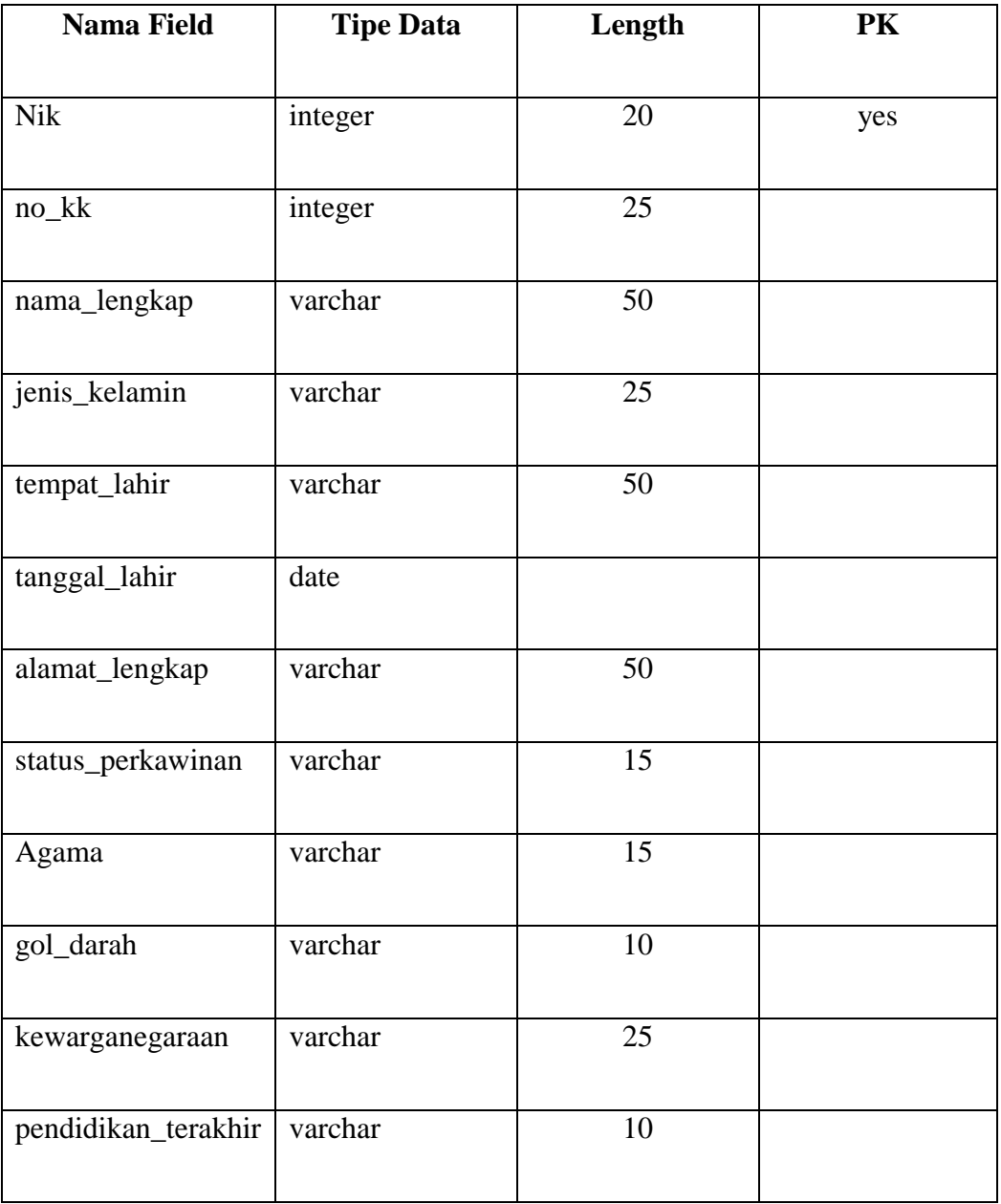

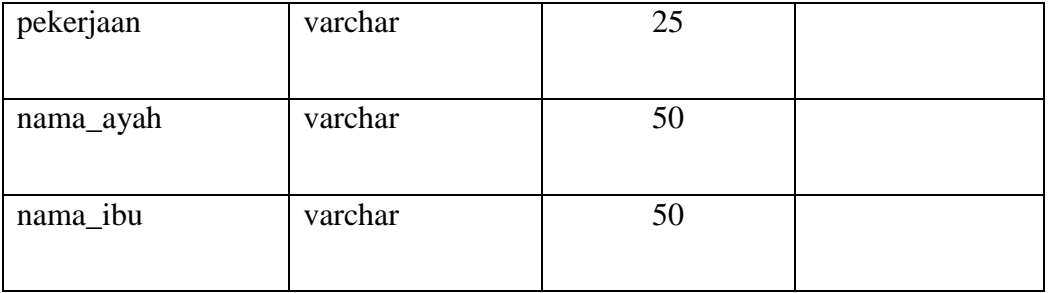

Tabel 3.2 Database Warga

# **3.5.3 Tabel Database kelahiran**

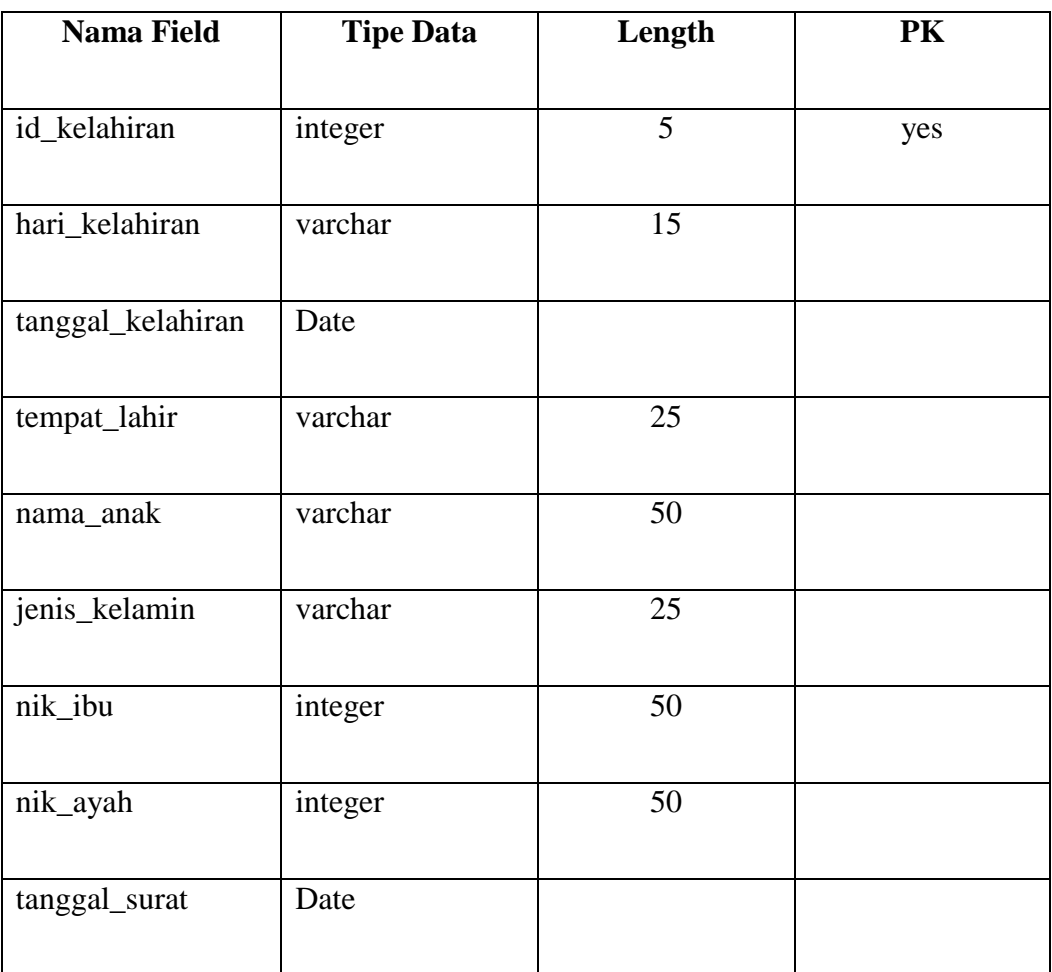

Tabel 3.3 Database Kelahiran

**Universitas 17 Agustus 1945 Surabaya**

Fungsi tabel database kelahiran adalah sebagai tempat penyimpanan data pelaporan kelahiran yang dilaporkan warga ke Kelurahan.

## **3.5.4 Tabel Database Kematian**

Tabel database kematian berisikan laporan data kematian yang telah dilaporkan oleh warga kepada Kelurahan.

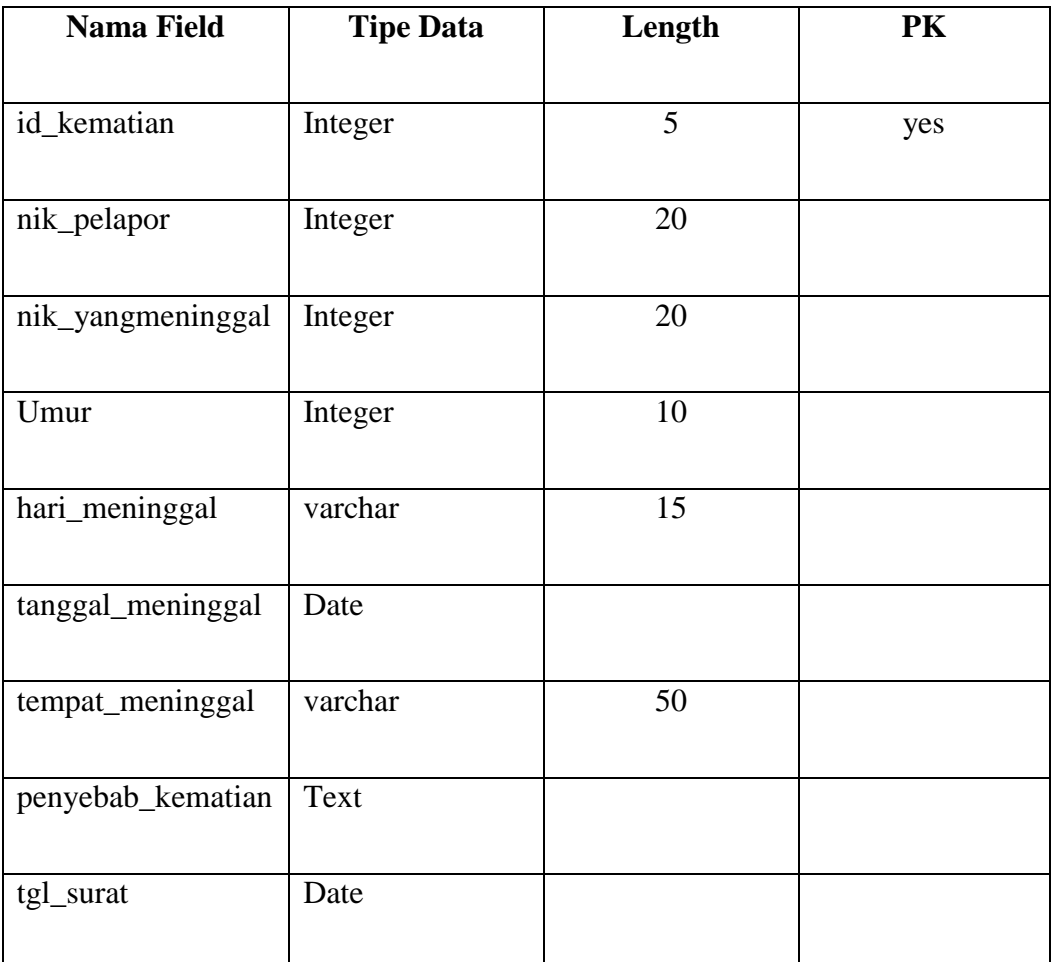

Tabel 3.4 Database Kematian

# **3.5.5 Tabel Database Nikah**

Tabel database nikah berisikan data pembuatan surat pernikahan warga Kelurahan Bungurasih.

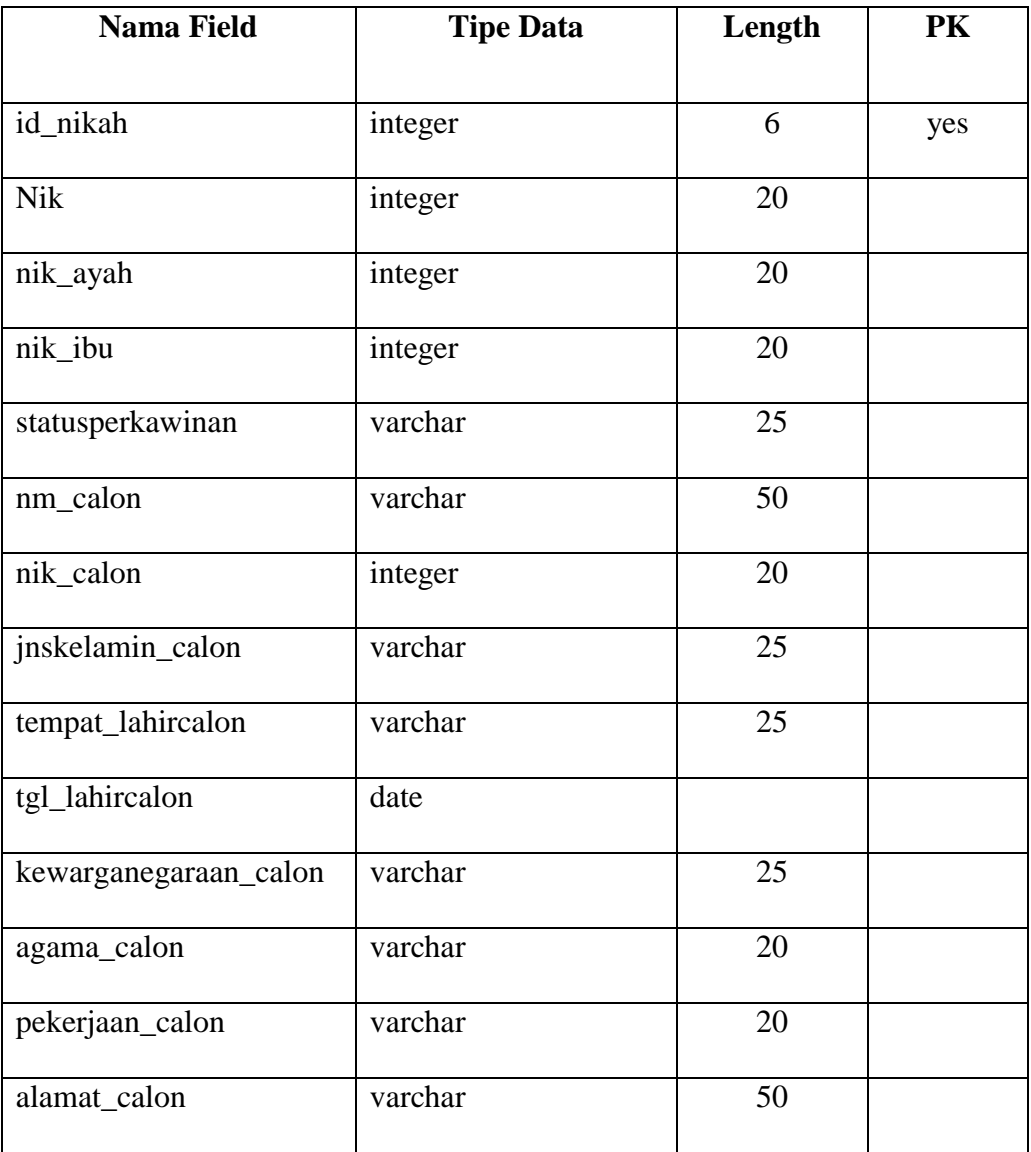

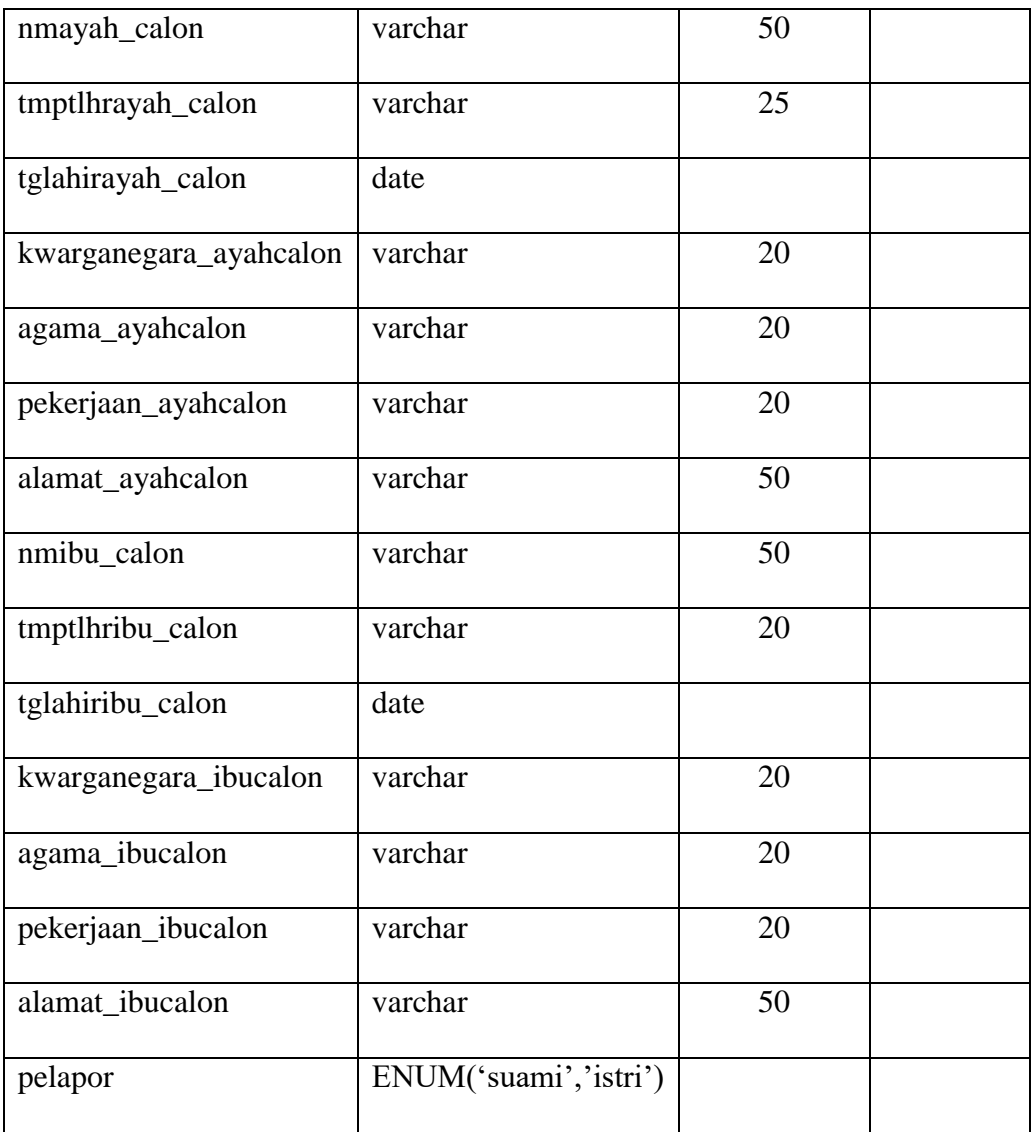

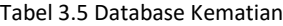

# **3.5.6 Tabel Database Pindah**

Tabel database pindah berisikan data permohonan pindah keluar warga dari Kelurahan Bungurasih.

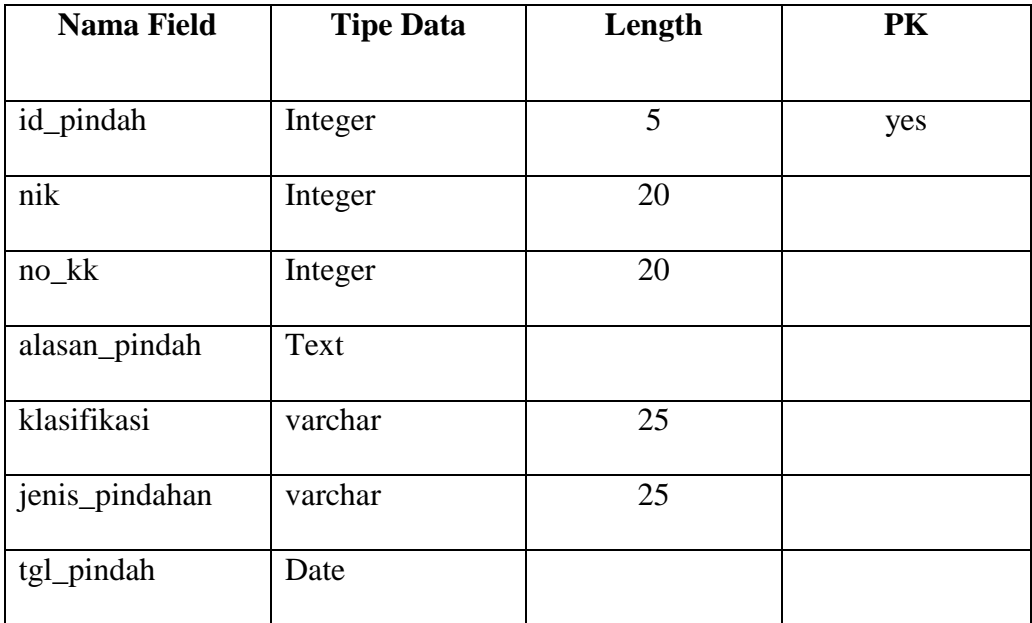

Tabel 3.6 Database Pindah

### **3.5.7 Tabel Database Pendatang**

Tabel database kematian berisikan laporan data kematian yang telah dilaporkan oleh warga kepada Kelurahan.

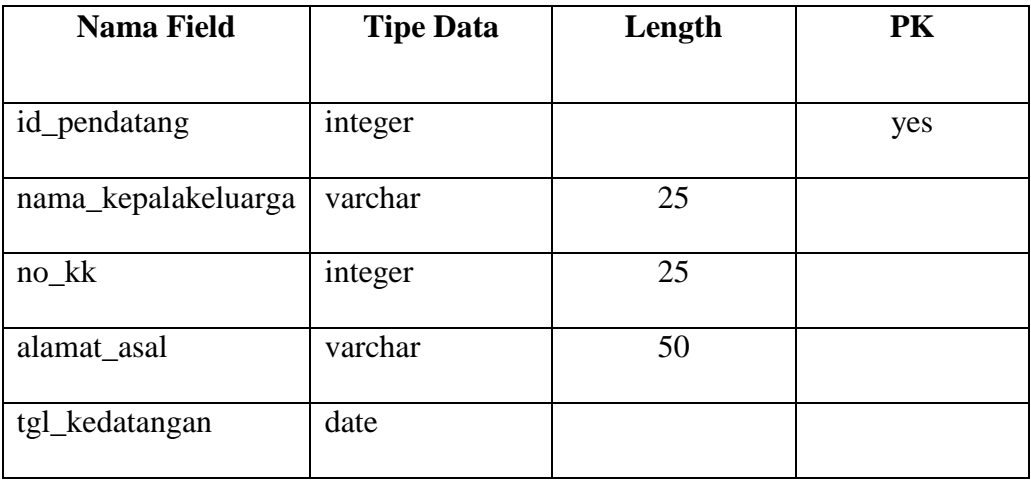

Tabel 3.7 Database Pendatang

### **3.6 Desain Input dan Output**

### **3.6.1 Desain Input**

## **A. Form Antar Muka Halaman Home**

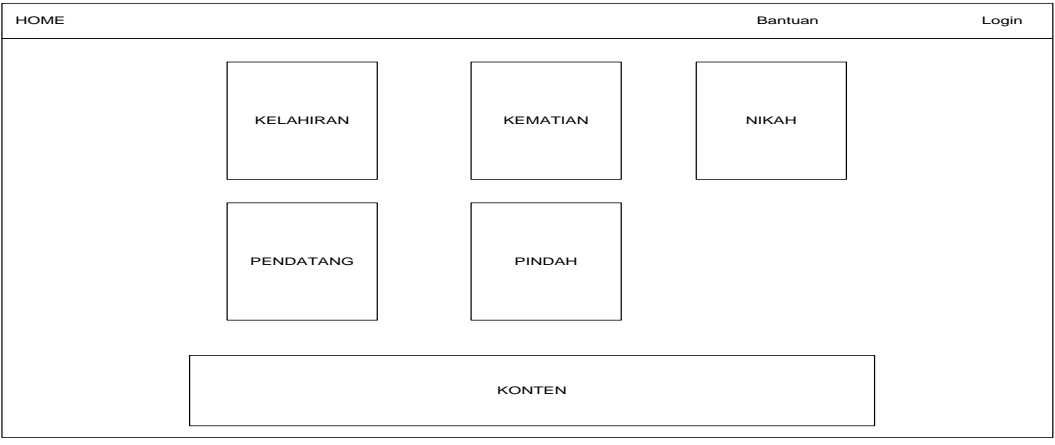

Gambar 3.12 Form antar muka home

Form Antar muka halaman home adalah tampilan awal website saat

diakses oleh warga.

### **B. Form Pendaftaran Kelahiran**

Form pendaftaran kelahiran berisikan form yang harus di isi oleh admin kelurahan saat ada warga yang ingin membuat surat kelahiran.

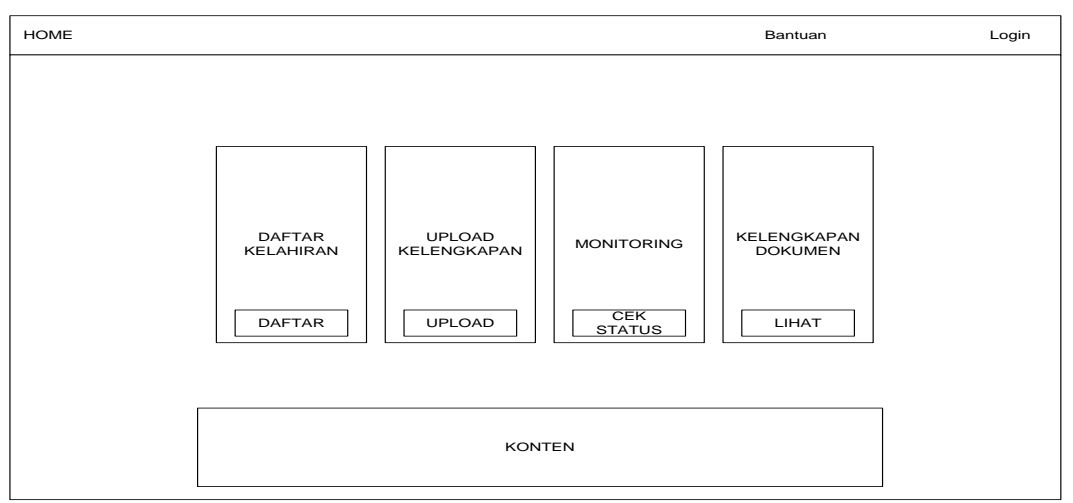

Gambar 3.13 Form Pendaftaran Kelahiran

## **C. Form Pendaftaran Kematian**

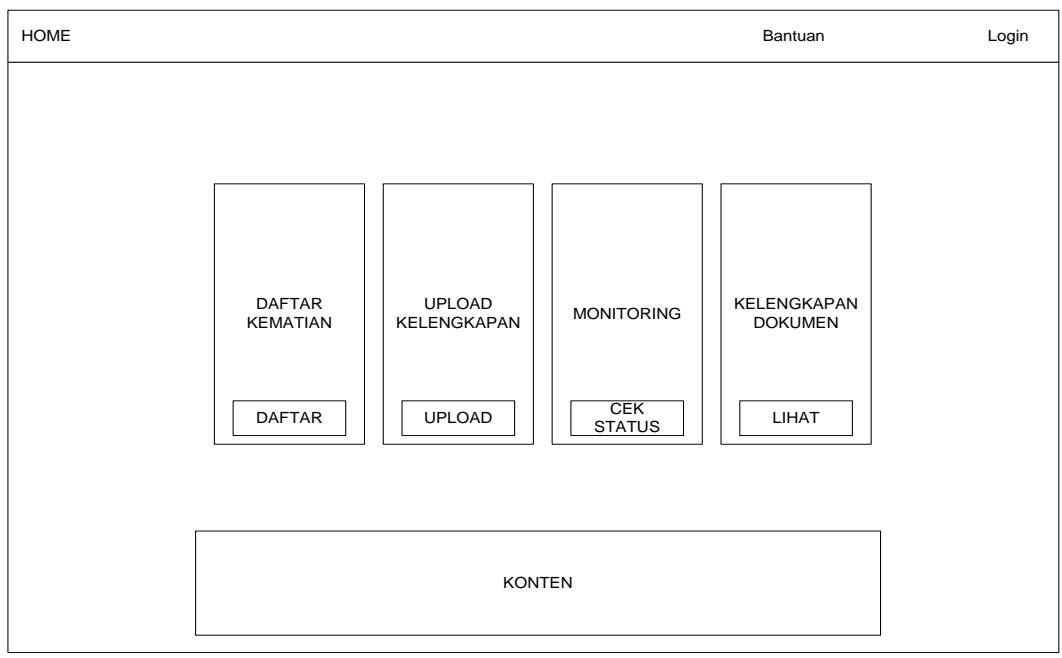

Gambar 3.14 Form Pendaftaran Kematian

Form pendaftaran kematian berisikan form yang harus di isi oleh admin kelurahan saat ada warga yang ingin membuat surat kematian.

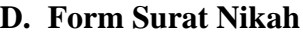

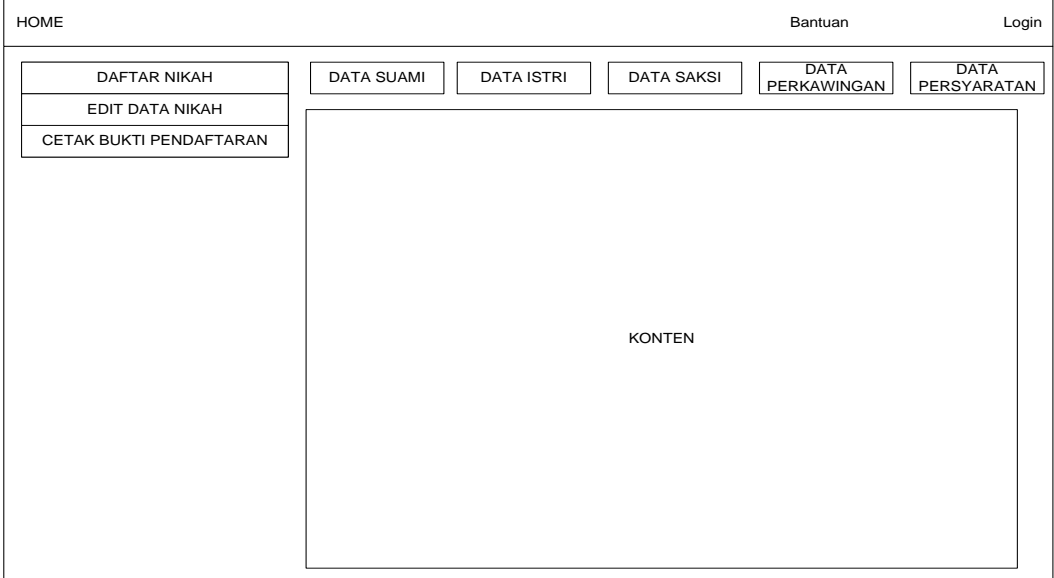

Gambar 3.15 Form Surat Nikah

Form surat nikah berisikan form yang harus di isi oleh admin kelurahan saat ada warga yang ingin membuat surat nikah.

### **E. Form Pendaftaran Pindah**

Form kependudukan berisikan form yang harus di isi oleh admin

kelurahan saat ada warga yang ingin membuat pendaftaran pindah.

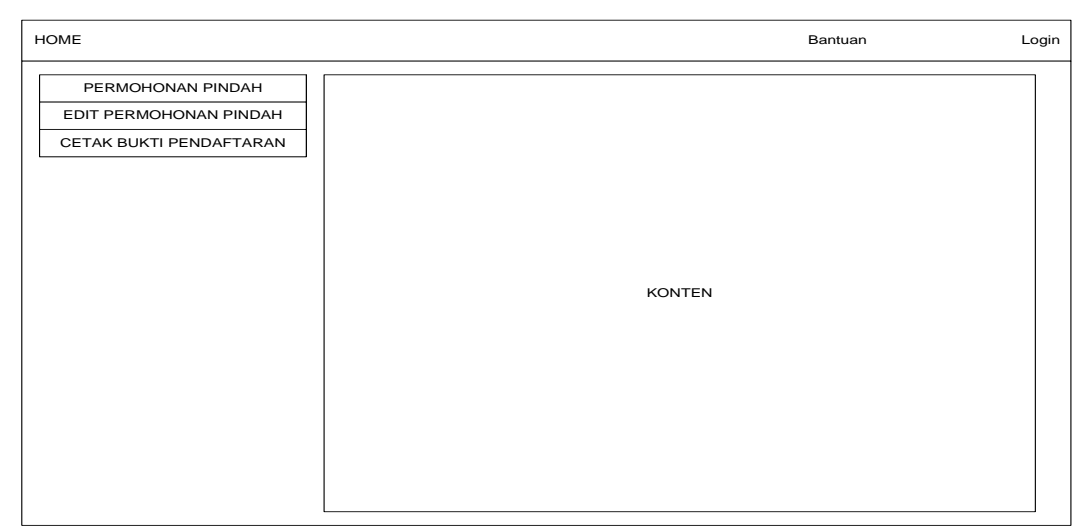

Gambar 3.16 Form Pendaftaran Pindah

## **F. Form Pendaftaran Pendatang**

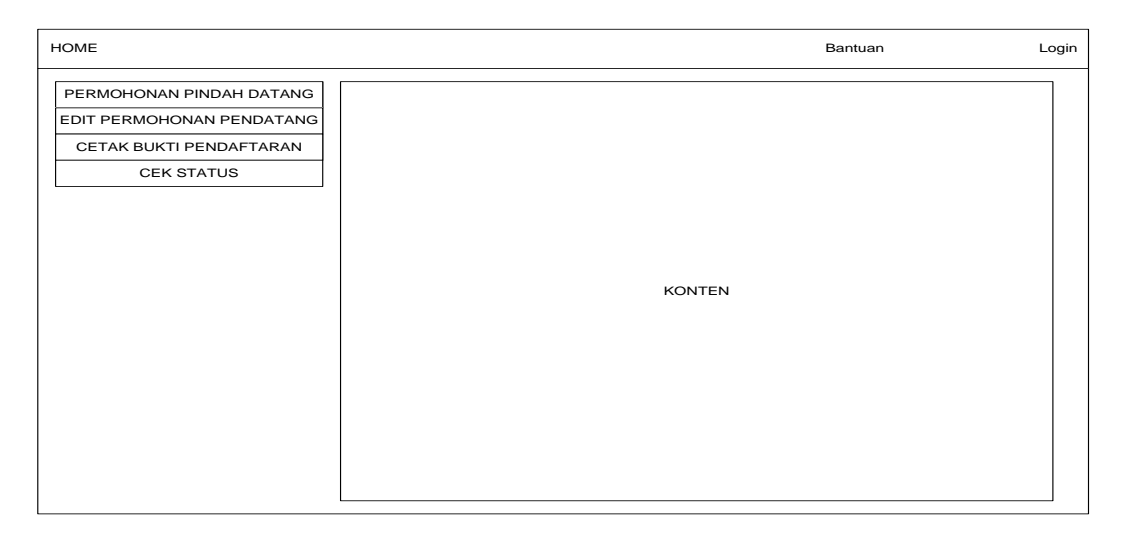

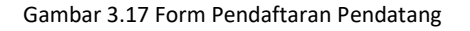

Form pendaftaran pendatang berisikan form yang harus di isi oleh admin

kelurahan saat ada warga yang ingin membuat pendaftaran pendatang.